## **تصدير الصور**

يمكن تصدير الصور الموجودة ضمن البرنامج باتباع الخطوات التالية

يتم فتح المجموعة المراد تصدير الصور لها

ومن قائمة تصدير نختار تصدير الصور

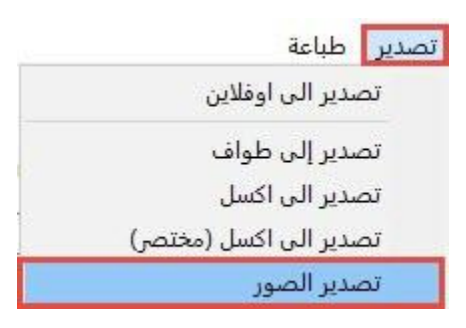

يتم تصدير الصور من المجلد الافتراضي للبرنامج (دليل الصور) إلى المجلد المراد التصدير له (تصدير إلى( ليتم حفظ صور هذه المجموعة بالمجلد المحدد

إنشاء نسخة من الصور بأسماء الجوازات وتصدير الصور الشخصية وأيضاً يمكننا تصدير صور الجوازات، ثم يتم الضغط على تصدير

كما هو موضح في الشاشة التالية

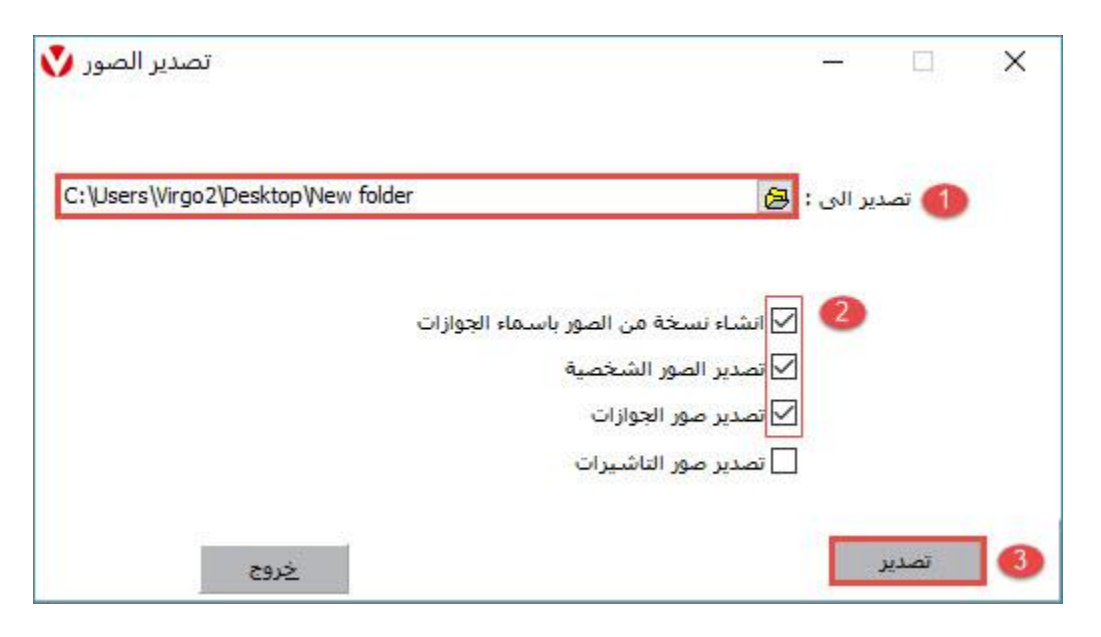

ستظهر رسالة للتأكيد على نسخ الصور إلى المكان المحدد

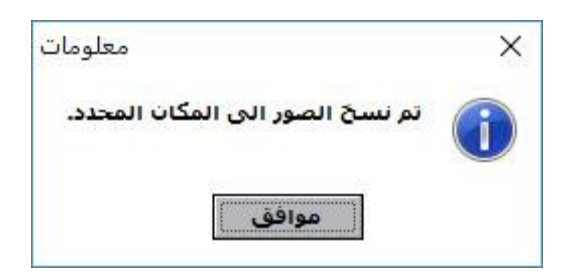

عند اختيار (إنشاء نسخة من الصور بأسماء الجوازات) يتم تصدير صور المعتمرين محفوظة Names بأسماء المعتمرين ضمن مجلد

عند اختيار (تصدير الصور الشخصية) يتم تصدير صور المعتمرين محفوظة بأرقام جوازات المعتمرين

عند اختيار (تصدير صور الجوازات) يتم تصدير صور الجوازات والتي تم قراءتها من Passports خالل قارئ الجوازات االلكتروني والمحفوظة ضمن مجلد

عند اختيار (تصدير صور التأشيرات) يتم تصدير صور التأشيرات والتي تم قراءتها من خلال Visa قارئ الجوازات االلكتروني والمحفوظة ضمن مجلد

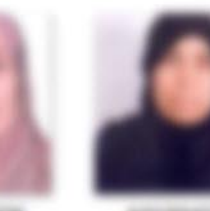

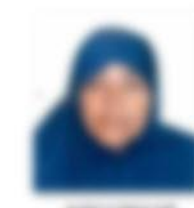

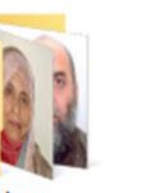

Passports

Names